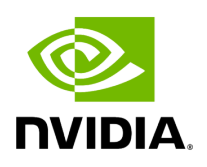

**UFM Health Tab**

Through **UFM Health** tab, you can create reports that run a series of checks on the UFM server.

Each check that is run for a report triggers a corresponding event. Events are also triggered when a report starts and ends. For more information, see [Events & Alarms.](https://docs.nvidia.com//networking/display/UFMEnterpriseUMv6171/Events+%26+Alarms)

To run a new report, click "Run New Report". Results will be displayed inline automatically.

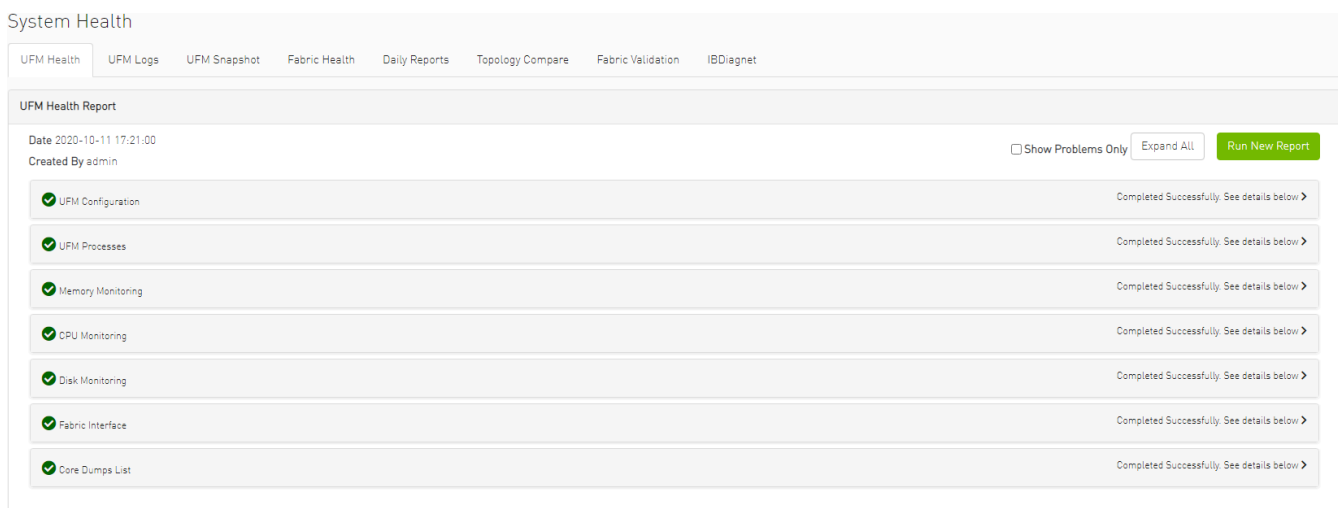

You can expand the results of each check or expand the results of all checks at once by clicking the "Expand All" button.

To view only the errors of the report results, click the "Show Problems Only" checkbox.

The following tables describe the checks included in the report.

## *UFM Health Report Checks*

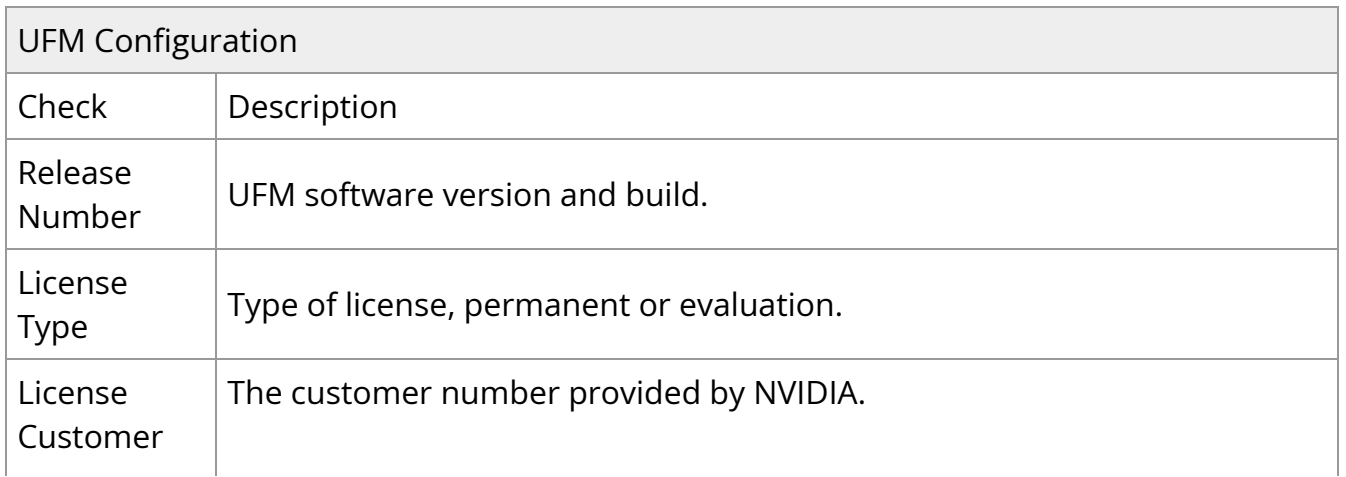

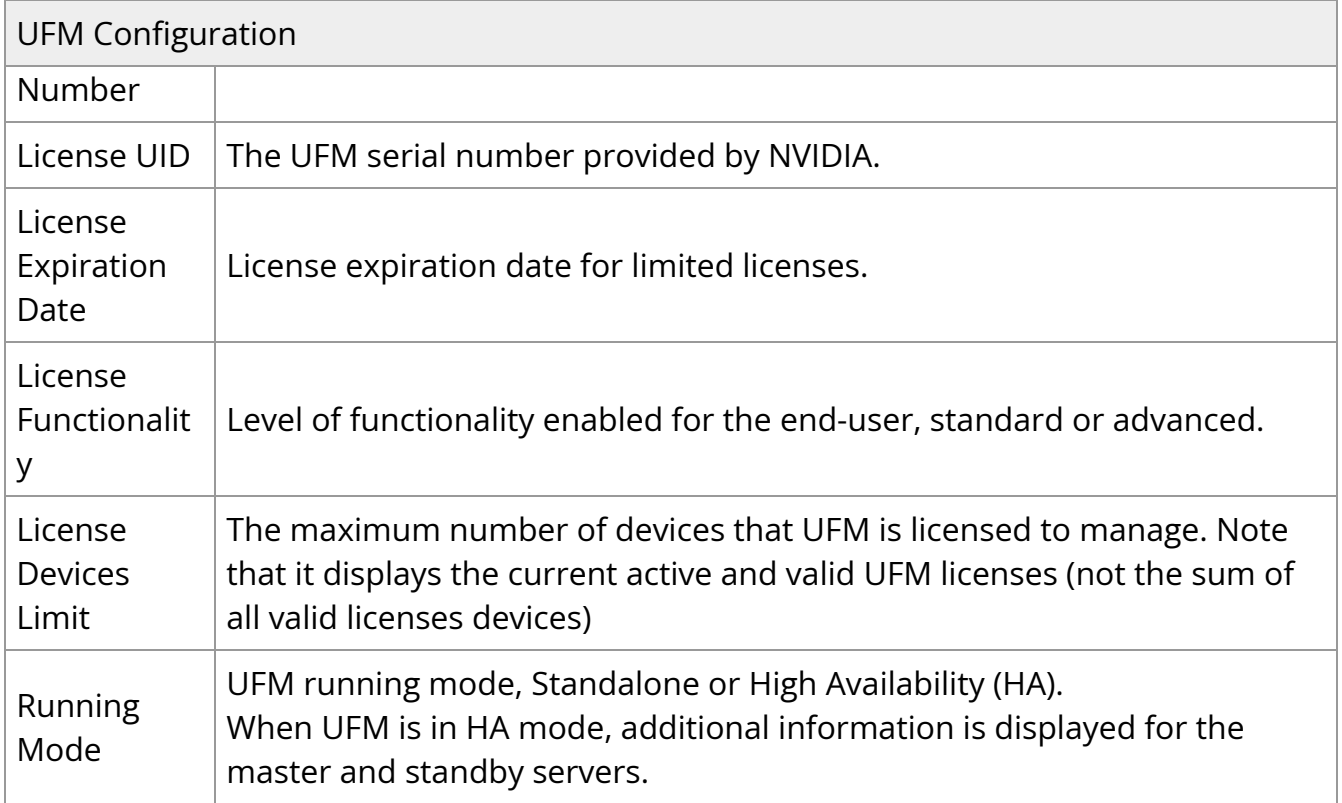

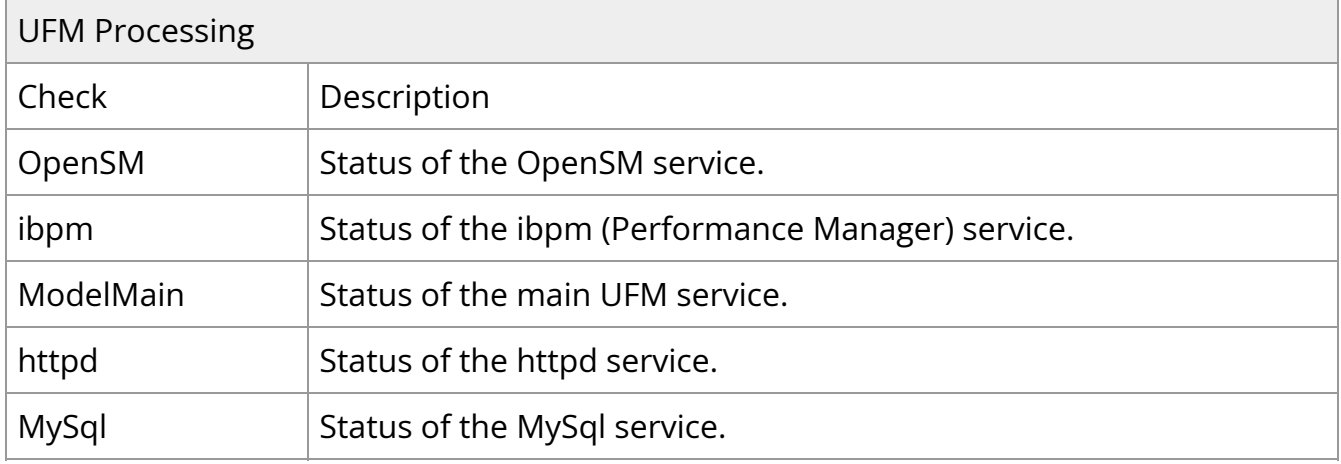

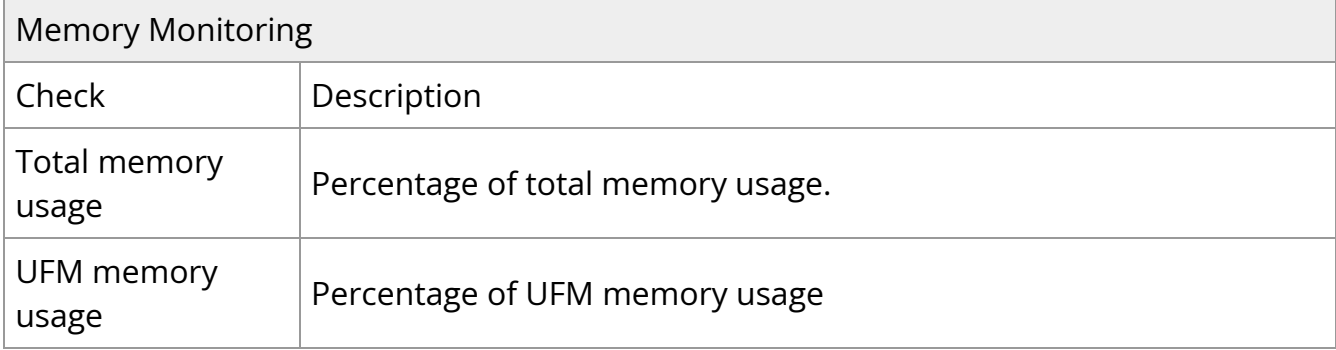

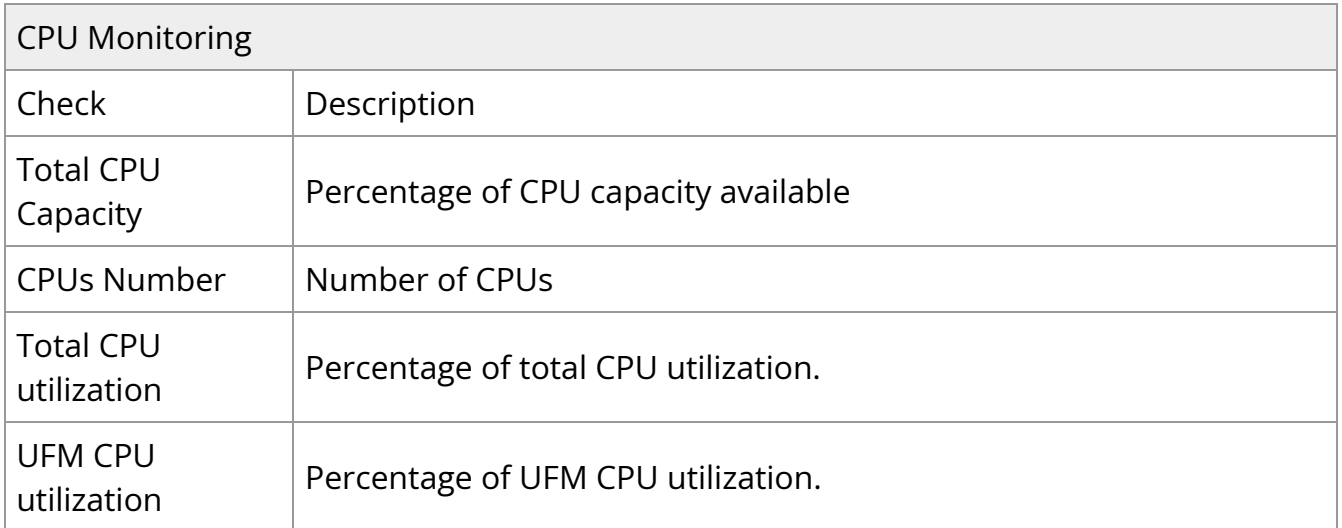

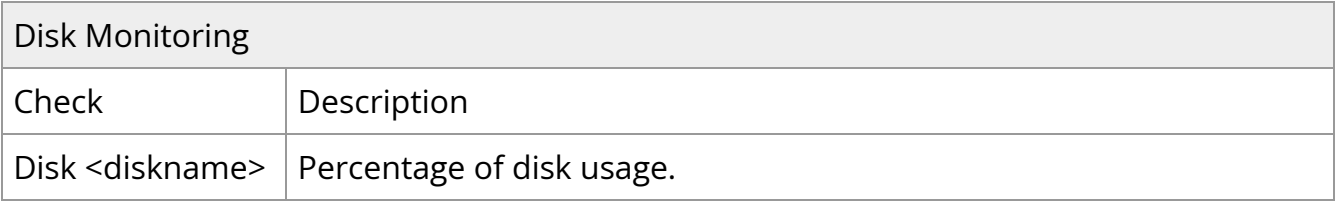

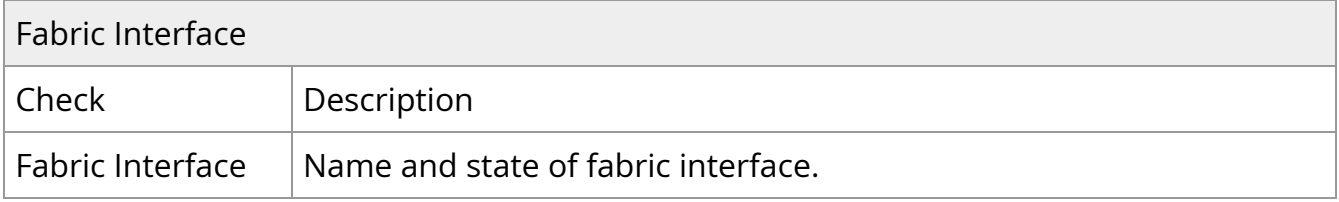

Copyright 2024. PDF Generated on 06/06/2024